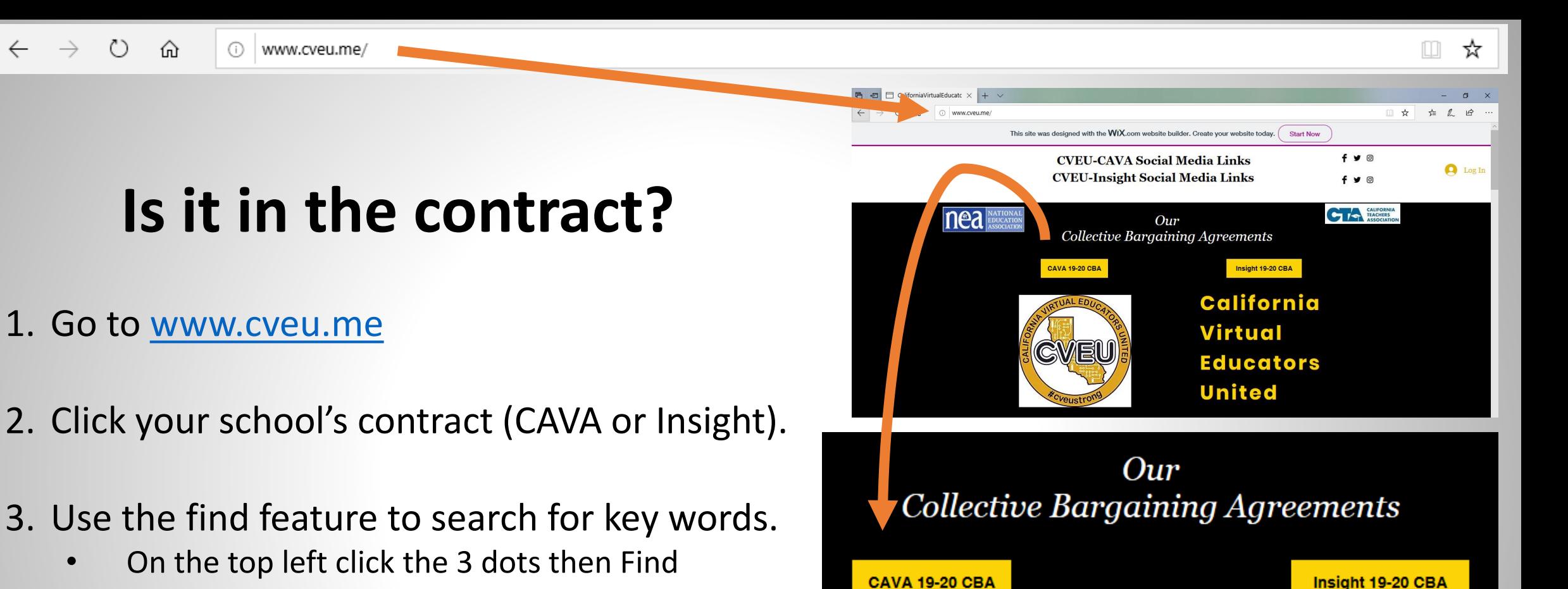

• On your keyboard press Ctrl + F

 $\leftarrow$ 

4. If you need help, just ask your rep or post in our Facebook Group!

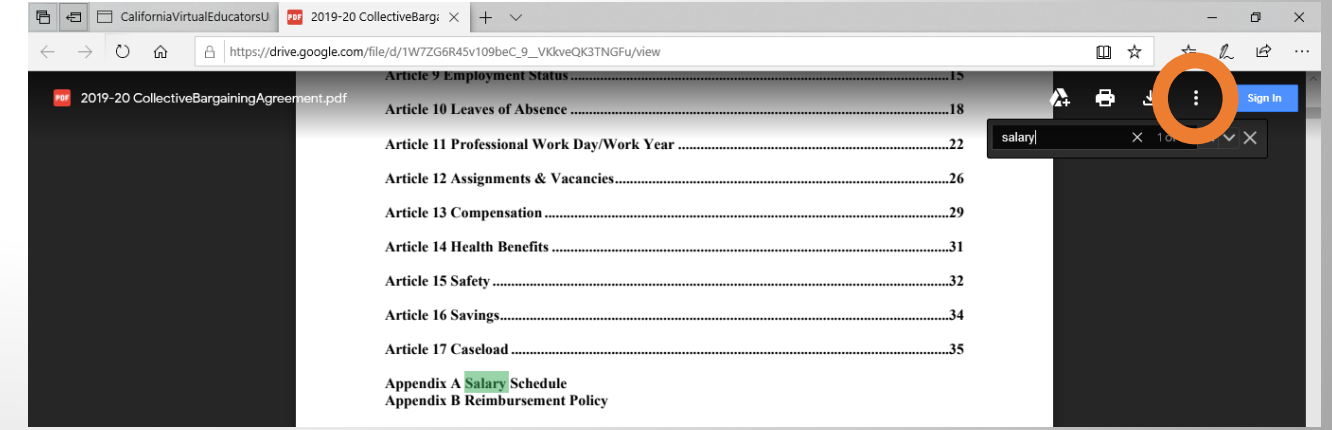